# AquaCal® APPLICATION BULLETIN #0005

### CONNECTING AND USING A JANDY VARIABLE SPEED CIRCULATION PUMP

### REQUIRED FIRMWARE - EQUIPMENT

Heat Pump with an HP9 Control Board

Firmware Version 2.000 or higher

# Table of Contents

| 1 - Connecting The Jandy Circulation Pump To The Heat Pump         | 1 |
|--------------------------------------------------------------------|---|
| 2 - Manually Configuring The Heat Pump To Use The Circulation Pump |   |
| 3 - Add The Circulation Pump To A Group                            | 7 |
| 4 - Appendix                                                       | 8 |
| 4.1 Viewing System Information                                     |   |

### 1 - Connecting the Jandy Circulation Pump to the Heat Pump

### PLEASE NOTE

This bulletin is not meant to be all inclusive and work for every Jandy variable speed circulation pump. This bulletin does cover the majority of Jandy Variable Speed Circulation pumps.

### What is Required

- 1. Heat Pump with an HP9 Control Board. See Figure 1.
- 2. Heat Pump firmware with a revision number of 2.000 or higher. See Figure 2.
  - If unsure about firmware version, see "Viewing System Information" on page 8.
  - The firmware can be upgraded if necessary. Check with an AquaCal Customer Support representative for a USB firmware upgrade drive if needed.
- 3. At least one equipment group needs to exist in order to use a circulation pump. If an equipment group does not exist, see document #LTP0167 (Expansion Board Upgrade Manual) for information on creating groups.
- 4. A two-conductor wire (shielded 300V, twisted pair) of sufficient length to run from the circulation pump to the heat pump. Confirm with circulation pump manufacturer manual for size and type of wire.

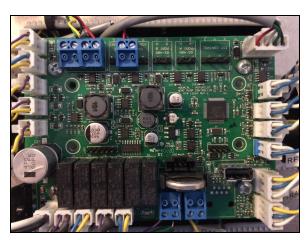

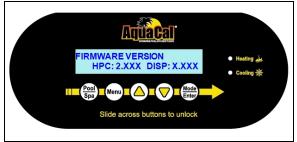

Figure 2 - Firmware Version

Figure 1 - HP9 Control Board

### Wiring

# **A**DANGER

Failure to heed the following will result in injury or death.

- Deactivate power while routing wiring to control board.
- RISK OF ELECTRICAL SHOCK FROM ENERGY STORED IN CAPACITORS MODELS EQUIPPED WITH VARIABLE FREQUENCY COMPRESSOR DRIVES STORE ELECTRICITY EVEN AFTER THE POWER HAS BEEN DEACTIVATED AT THE POWER BREAKER. Wait for 2 minutes after the shut down of equipment before servicing.
- Follow all National Electric Codes (NEC) and/or State and Local guidelines.

## **AWARNING**

Failure to heed the following may result in injury or death.

- Installation of this equipment by anyone other than a qualified installer can result in a safety hazard.
- The information contained throughout the "Installation" section is intended for use by qualified installation technicians familiar with the swimming Pool/Spa safety standards.

1. Turn off power to heat pump and circulation pump at breaker panel.

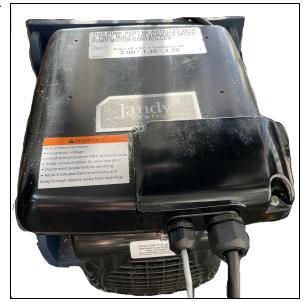

Figure 3 - Circulation Pump

2. Remove circulation pump top access cover. See Figure 4.

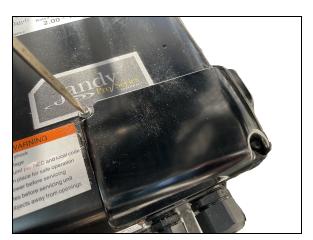

Figure 4 - Top Access Cover

3. Remove inner wire cover. See Figure 5 and Figure 6.

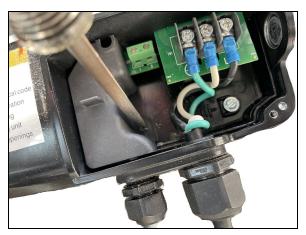

Figure 5 - Inner Wire Cover Removal

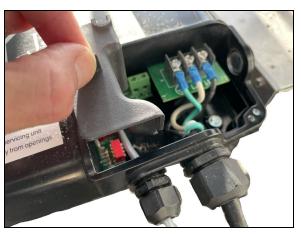

Figure 6 - Inner Wire Cover Removed

- 4. Connect wire to run to the heat pump from connection points "2" and "3". The first (power) wire and fourth (ground) wire will not be used. See Figure 7.
  - Run wires to the heat pump through the circulation pump chassis per circulation pump recommendations.
  - Be sure to secure the wires running to the heat pump so they aren't a tripping hazard.

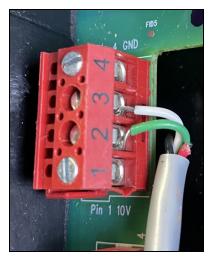

Figure 7 - Wires from Circulation Pump to Heat Pump

- 5. Set DIP switches on circulation pump for variable speed control and to set address. See Figure 8.
  - Check circulation pump manual for specifics. As of this writing, DIP switch settings are as follows:

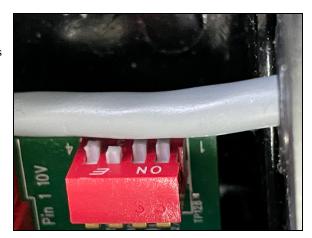

Figure 8 - DIP switches

### JANDY DIP SWITCH CHART

| Port Address | Switch 1 | Switch 2 | Switch 3 | Switch 4 |
|--------------|----------|----------|----------|----------|
| 1            | ON       | ON       | OFF      | OFF      |
| 2            | ON       | ON       | ON       | OFF      |
| 3            | ON       | ON       | OFF      | ON       |
| 4            | ON       | ON       | ON       | ON       |

6. Follow pump manufacturer recommendations for routing wiring out of the circulation pump.

- 7. Remove the heat pump's access panels.
- 8. Route the wires from the circulation pump to the heat pump's electrical enclosure.

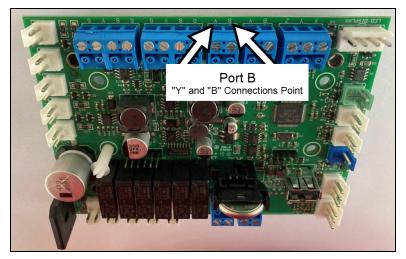

Figure 9 - Wires to Port "B" on HP9

- 9. Connect the wire to the heat pump's control board (RS-485 Port "B") as specified below. See Figure 9.
  - The blue connectors can be removed for ease in wiring and to properly identify the correct port. See Figure 10.
  - Connect the circulation pump wire "2" to the heat pump's "B" connection point (Port "B").
  - Connect the circulation pump wire "3" to the heat pump's "Y" connection point (Port "B").

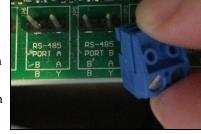

Figure 10 - Removing Blue Connector From Port "B"

- 10. Turn on power to heat pump and circulation pump.
- 11. Configure heat pump to use circulation pump. See "Manually Configuring the Heat Pump to use the Circulation Pump" on the facing page.
- 12. Confirm the heat pump is communicating with the circulation pump. *No faults should display on the heat pump*. If the heat pump displays "CIRCULATION PUMP FAULT", then communication to the circulation pump failed.
  - i. Confirm both devices are receiving power.
  - ii. Confirm circulation pump address is correctly entered in the heat pump's configuration.
  - iii. If fault continues to occur, turn off power to heat pump and circulation pump at breaker panel.
  - iv. Wait two (2) minutes for power to discharge from heat pump's capacitors.
  - v. Reverse the wires connected to the "B" and "Y" leads on the heat pump.
  - vi. Turn on power to both devices and confirm no faults occur.
  - vii. If a fault continues to occur, power off equipment and wait two (2) minutes. Then use a ground wire with a 100 ohm resistor at both ends of the wire. Run the wire from the heat pump's port C ("G") connection to the circulation pump's ("COM") connection. Follow recommended RS-485 communication standards regarding ground insertion resistors.
  - viii. Turn on power to both devices and confirm no faults occur. If a fault continues to occur, contact technical support.
- 13. Turn off power to heat pump and circulation pump at breaker panel.
- 14. Wait two (2) minutes for power to discharge from heat pump's capacitors.
- 15. Replace access panels on heat pump and circulation pump.

### 2 - Manually Configuring the Heat Pump to use the Circulation Pump

### Circulation Pump Settings Chart

Use this chart when entering parameters in the configuration.

### PLEASE NOTE

Some circulation pumps will not allow for an address other than address "1". Review circulation pump documentation for capabilities of changing circulation pump addresses (and dip switches) if needed.

| To Configure: | Parameter             | Usage                                                                                                    |  |
|---------------|-----------------------|----------------------------------------------------------------------------------------------------|--|
| ENTER HERE    | Port Address To Use   | Multiple circulation pumps can be controlled by the heat pump. Each pump is required to have its own address. Available ports are 1,2,3, and 4 for a variable speed circulation pump. The default is usually address "1". |  |
| ENTER HERE    | Minimum Allowed RPM   | As stated in the circulation pump manual.                                                                                                    |  |
| ENTER HERE    | Maximum Allowed RPM   | As stated in the circulation pump manual.                                                                                                    |  |
| ENTER HERE    | Priming Speed RPM     | As stated in the circulation pump manual.                                                                                                    |  |
| ENTER HERE    | Heat / Cool Speed RPM | This is the required RPM for the heat pump to operate properly when actively heating or cooling the water. Make sure not to exceed the RPM requirements of the circulation system and heat pump.                          |  |

### Configuration at the Heat Pump

At this point, the only things being entered are the capabilities of the circulation pump and heat pump. The user will be given a chance to set preferred RPMs (Revolutions per minute) in group settings.

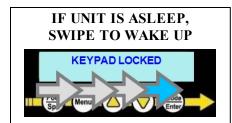

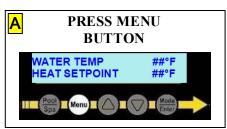

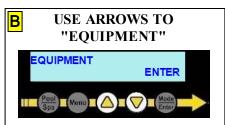

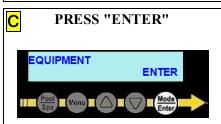

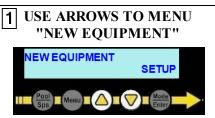

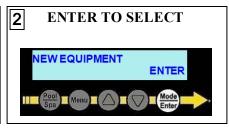

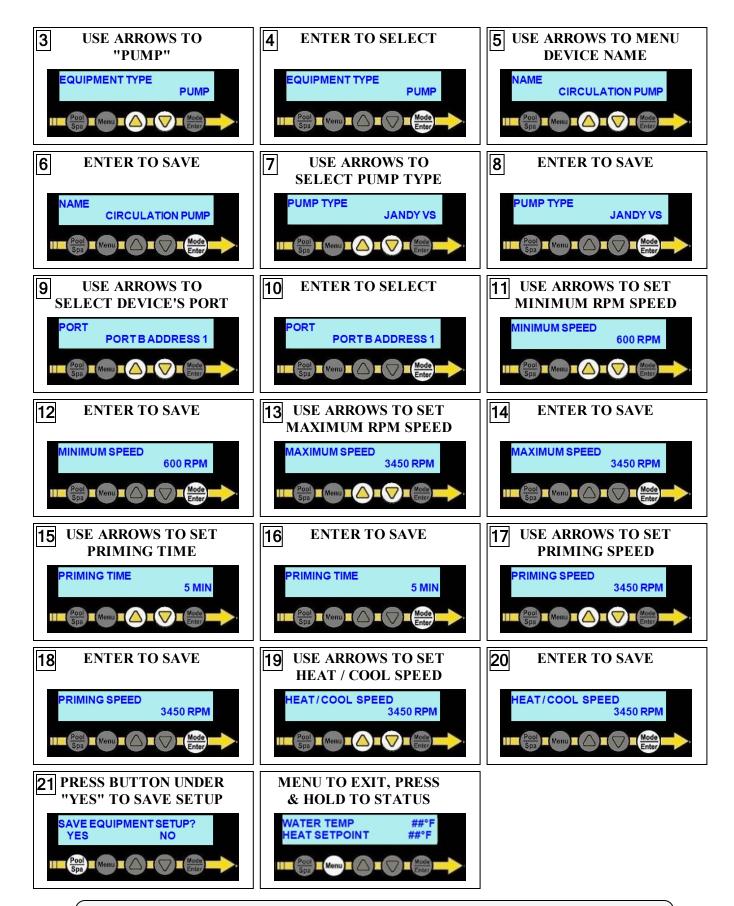

The configured device will now be available for insertion into a group.

### 3 - Add the Circulation Pump to a Group

The example below shows the "POOL" group being edited to add a variable speed circulation pump.

If a group does not exist, see document # LTP0167 (Expansion Board Upgrade Manual) for information on creating groups.

### PLEASE NOTE

The user will be prompted for the variable speed circulation pump's operating RPMs (Revolutions per minute) within the group.

- The RPM speed is set after the circulation pump has finished it's priming operation (configured in the equipment setup).
- This will be the regular operating speed of the circulation pump when the heat pump's compressor is off and not actively heating or cooling the water. Code-specified whole system turnover rates must be satisfied.

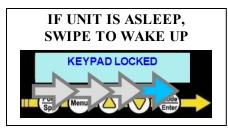

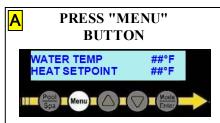

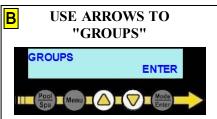

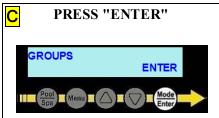

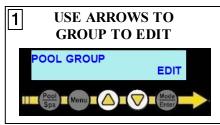

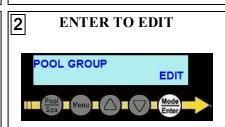

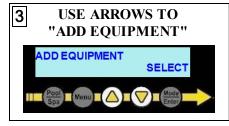

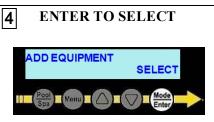

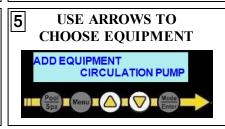

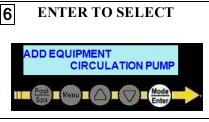

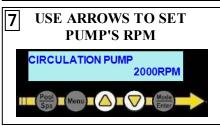

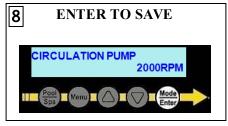

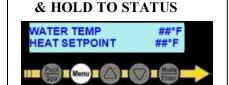

MENU TO EXIT, PRESS

The configured group is ready to be used by either pressing the "POOL / SPA" button, or setting a schedule.

### 4 - Appendix

### 4.1 Viewing System Information

The heat pump model, serial number, and firmware version can be viewed in the information menus.

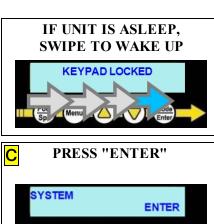

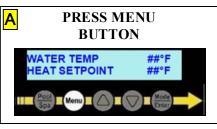

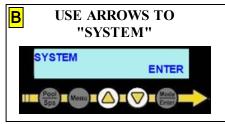

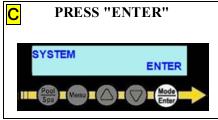

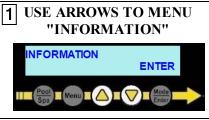

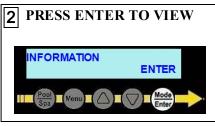

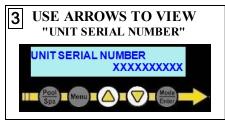

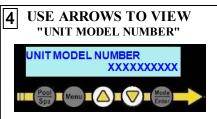

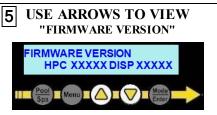

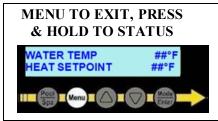